## **I-Google und RSS-Feeds**

### **Neue Google-Funktionen über I-Google:**

Unter der Ansicht iGoogle können Sie interessante Seiten direkt in Ihren Browser einbinden und so die neuesten Nachrichten auf diesen Seiten lesen.

Natürlich können Sie auch RSS-Feeds interessanter Seiten abspeichern.

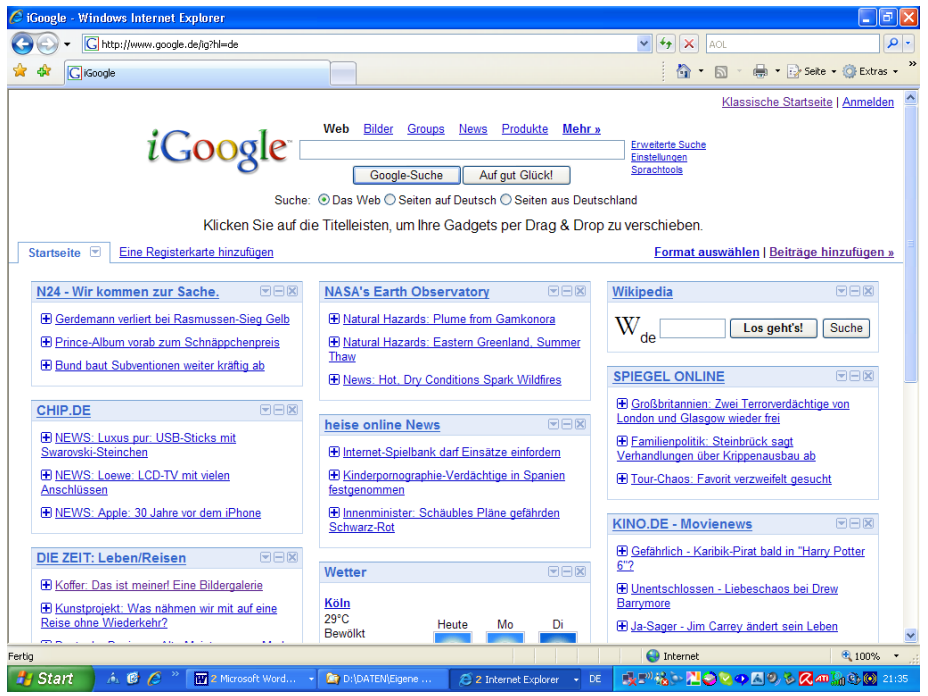

#### **Was ist ein RSS-Feed?**

Viele Online-Seiten bieten an, die neuesten Nachrichten zu abonnieren und sofort im eigenen Browser anzuzeigen. Dies geht ähnlich wie bei der Speicherung von Favoriten.

Rufen Sie die Website auf, die Sie speichern möchten: z.B. [www.focus.de](http://www.focus.de/)

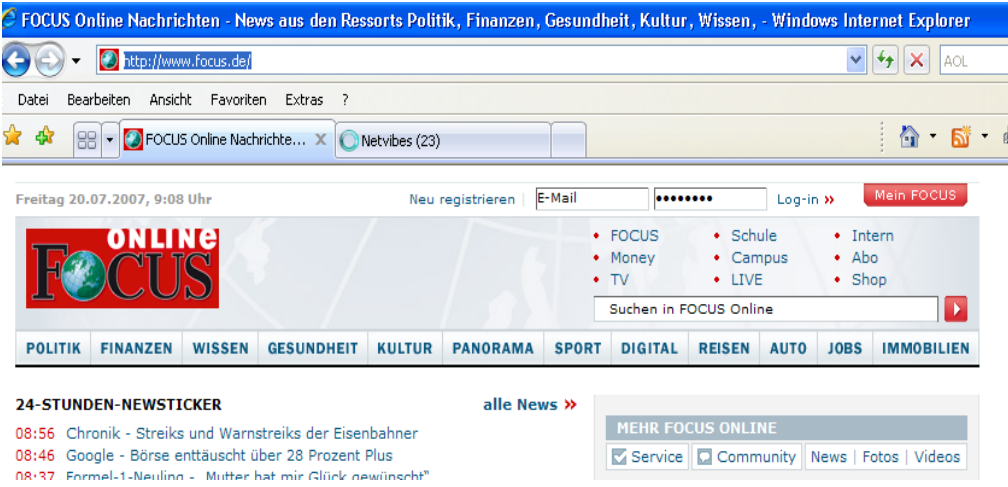

### **I-Google und RSS-Feeds**

Klicken Sie auf das orangene Symbol für "Feeds" in Ihrer Browserleiste, direkt neben dem Symbol für den Aufruf der Startseite.

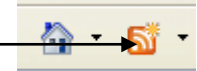

Die Ansicht wechselt nun zu der Seite, über die die Feeds gespeichert werden können:

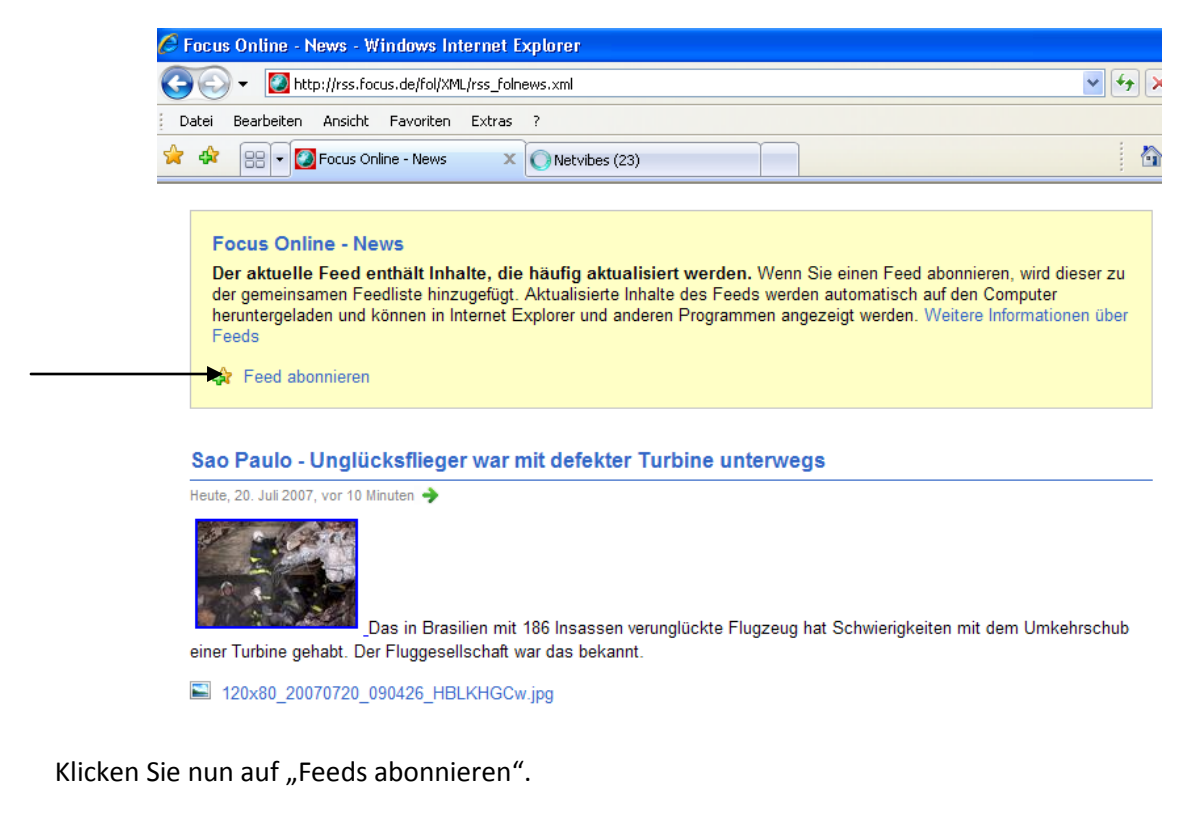

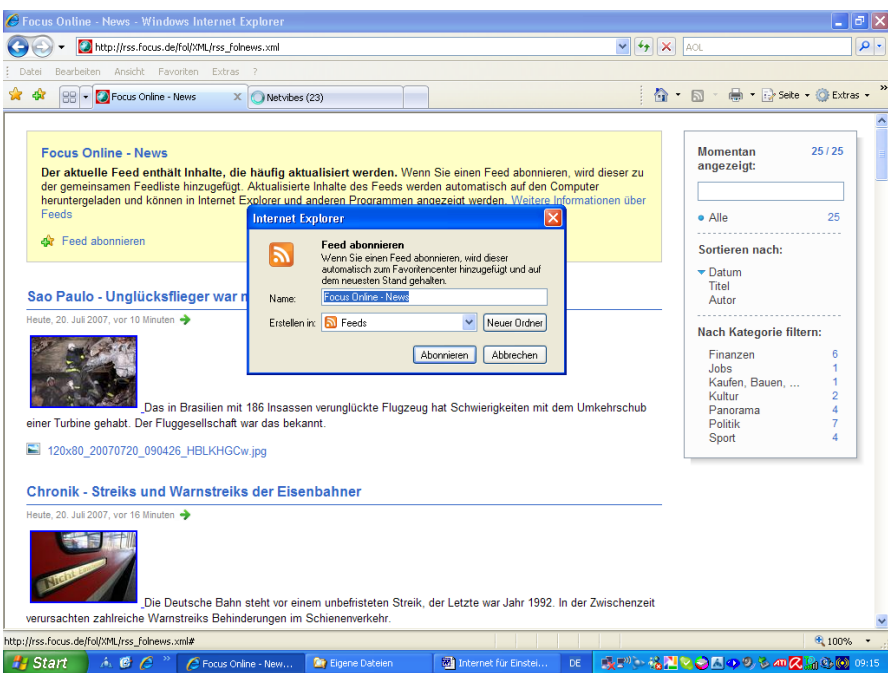

Die Feeds werden nun ähnlich wie Favoriten gespeichert. Sie können auch entsprechende Ordner für eine sinnvolle Ordnung anlegen.

# **I-Google und RSS-Feeds**

Wenn Sie nun auf den gelben Stern für das "Favoritencenter" klicken, werden alle abonnierten Feeds angezeigt.

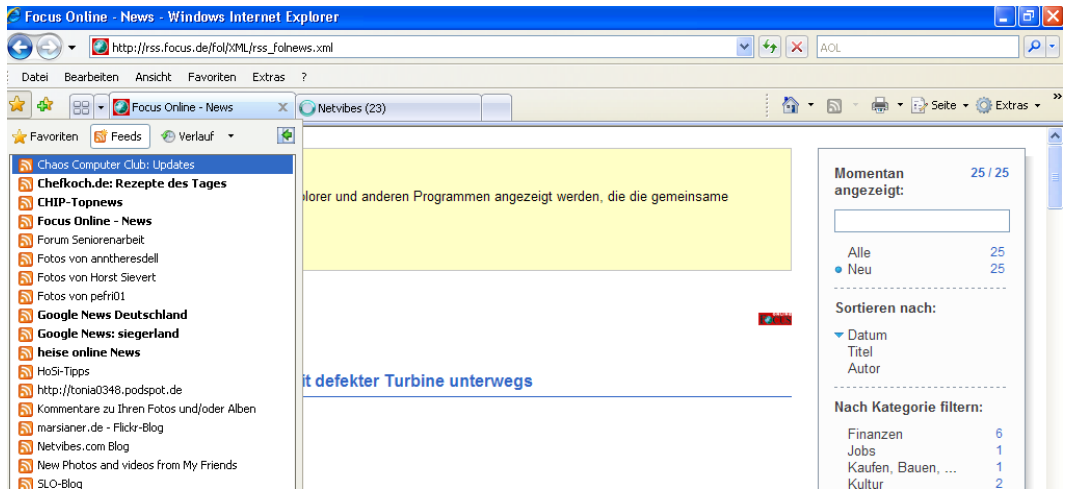

Sie können diese gespeicherten Seiten nun mit Klick auf die linke Maustaste aufrufen.

Viel Spaß beim Probieren!